# AVAYA

## Avaya Aura<sup>®</sup> Messaging 6.3 Aria Quick Reference

#### Release 6.3 February 2014

### Phone menu

| DI                                     |           |
|----------------------------------------|-----------|
| Phone menu                             | Key press |
| Playing messages                       |           |
| Unread messages                        | 1 - 1     |
| Read messages                          | 1 - 2     |
| Saved messages                         | 1 - 3     |
| Pending delete messages                | 1 - 4     |
| Playback controls                      |           |
| Hear message details                   | 5         |
| Message start                          | 1 - 1     |
| Message end                            | 3 - 3     |
| Skip envelope information              | 3 - 4     |
| Skip to next message                   | #         |
| Message options                        |           |
| Delete messages                        | 7         |
| Save / Preserve pending delete message | 9         |
| Call sender during / after<br>playback | 8 — 8     |
| Replying to a message                  |           |
| 1. Reply during / after<br>playback    | 8         |
| 2. Record reply, then press            | #         |
| 3. Send message                        | #         |
| Forwarding with an introduction        |           |
| 1. Forward after playback              | 6         |
| 2. Record introduction, then press     | #         |
| 3. Say / enter recipient               |           |
| 4. Send message                        | #         |
|                                        |           |

| Phone menu                                   | Key press |  |
|----------------------------------------------|-----------|--|
| Sending a new message                        |           |  |
| 1. From main menu                            | 2         |  |
| 2. Record message, then press                | #         |  |
| > Hear recording                             | 1         |  |
| > Delete and rerecord                        | *         |  |
| 3. Say / enter recipient                     |           |  |
| 4. Send message                              | #         |  |
| Selecting recipients                         |           |  |
| Say recipient name or distribution list      |           |  |
| Enter a mailbox / personal list number       |           |  |
| To spell recipient name or distribution list | #         |  |
| Add more recipients                          | 6         |  |
| Delivery options                             |           |  |
| Specify delivery options                     | 0         |  |
| Future delivery                              |           |  |
| By date                                      | 4 - 1     |  |
| By week day                                  | 4 - 2     |  |
| Future delivery by date                      |           |  |
| Enter day, month, and time                   |           |  |
| Specify AM / PM                              | 1/2       |  |

| Transferring incoming call to a mailbox                                                                     |
|----------------------------------------------------------------------------------------------------|
| To transfer an incoming call to a mailbox, without the mailbox owner's phone ringing (External phone rings) |
|                                                                                                    |

1. Press Transfer > Message

2. Enter recipient mailbox number.

To transfer an incoming call to an associated mailbox on the system, phone rings in system (Internal phone rings)

#### 1. Press Transfer > Message > \*

2. Enter recipient mailbox number.

#### 😵 Note:

Some features might be unavailable in your organization. For details, contact your administrator.

## Managing user preferences

| User preferences                   | Key press            |
|------------------------------------|----------------------|
| Change personal greeting           | 4 - 3 - 1            |
| Set extended absence greeting      | 4 - 3 - 2            |
| Set / change name                  | 4 - 3 - 3            |
| Change / record optional greeting  | 4 - 3 - 4            |
| Activate optional greeting         | 4 - 3 - 5            |
| Review optional greetings          | 4 - 3 - 6            |
| Delete optional greeting<br>(OG)   | 4 - 3 - 4 - OG # - 3 |
| Features                           |                      |
| Notify Me on / off                 | 4 - 1 - 1            |
| Reach Me on / off                  | 4 - 1 - 2            |
| Administrative options             |                      |
| Change Password                    | 4 - 2 - 1            |
| Date, time playback on / off       | 4 - 2 - 4            |
| Cancel / Previous menu             | *                    |
| Web user preferences link          |                      |
| As specified by your administrator |                      |

## Outlook menu

| Button           | Description                                                                                  |
|------------------|----------------------------------------------------------------------------------------------|
| Play on PC       | Plays a voice message on your PC.                                                            |
| 4<br>4<br>11     | Pauses, stops, rewinds, and fast-<br>forwards when the TUI plays the<br>message.             |
| 🗞 Play on Phone  | Plays a voice message on your deskphone or any other phone.                                  |
| Voice Reply      | Replies to a voice message with a voice recording using any phone.                           |
| Voice Forward    | Forwards an existing voice message.                                                          |
| 🥵 Call Sender    | Calls the message sender from a phone. When you pick up the phone, the TUI dials the sender. |
| User Preferences | Opens the User Preferences webpage.                                                          |

#### 😵 Note:

For more information, visit <u>http://</u> <u>support.avaya.com/</u>

## Navigation menu Aria

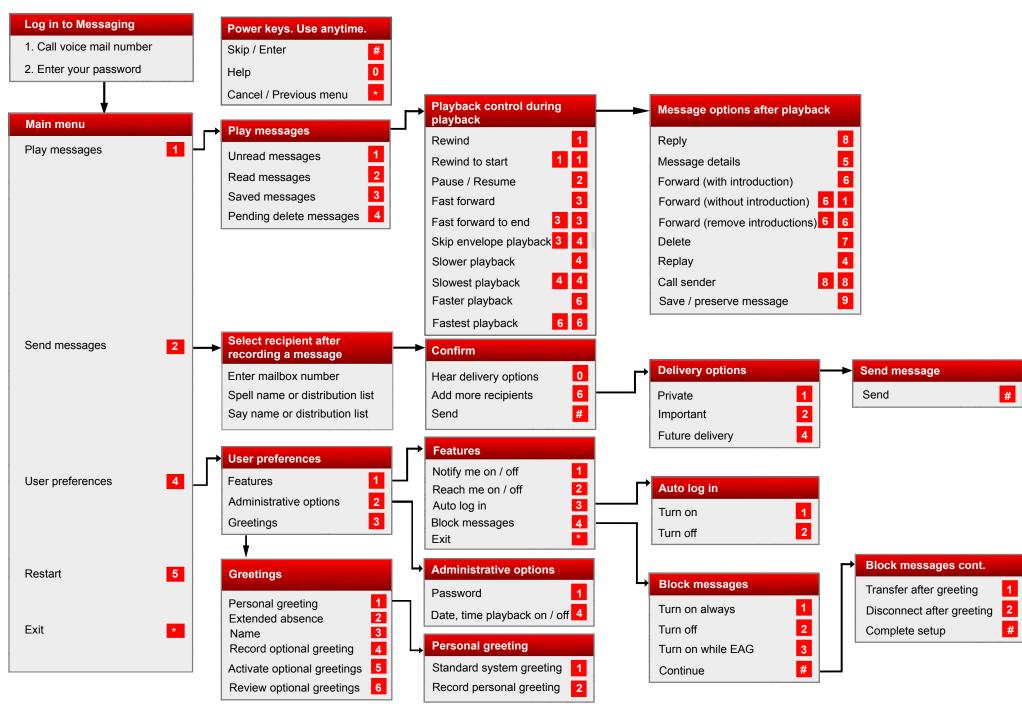

Some of these features may not be available in your organization. For details, contact your administrator.